## **Discussion Session 7**

CS/ECE 552 Ramkumar Ravi

CS/ECE 552, Spring 2012

# Mark your calendar

## > IMPORTANT DATES

- **03/14** Design Overview due
- **03/19** HW4 due; HW5 out
- O3/23 Project Demo I (also due in class are workplan and schedule for demo 2. If you have already included this in your project plan, then you need not submit again)
- **04/02** SPRING BREAK :)

# TODAY

## → IMPORTANT: Only King-Lab machines support Wiscalculator

- $\rightarrow$  Demo1 tools usage and other requirements
- $\rightarrow$  HW4 RF bypass discussion
- $\rightarrow$  Problem 5 discussion
- $\rightarrow$  other questions/concerns

# Project Tools – WISC-SP12 ASSEMBLER

Information on this tool is available here:

http://pages.cs.wisc.edu/~david/courses/cs552/s12/includes/assembler.html

- This tool assembles programs to be loaded into memory.
  - Inputs: \*.asm file
  - Outputs: an object file and a listing for your reference
- The path <u>/p/course/cs552-david/public/html/S12/handouts/bins</u> must be present in your .bashrc.local or .cshrc.local
- USAGE: assemble.sh <your\_file>.asm
- The above command will create 6 files, <u>loadfile\_all.img</u>, <u>loadfile.lst</u>, <u>loadfile\_0,1,2,3.img</u>. The assembler produces a warning in case of any errors in the \*.asm file
- For Demo I, you need to use only the loadfile\_all.img (place this file in the same location where your memory2c.v file is)

# WISC-SP12 SIMULATOR/DEBUGGER

- Information on this tool called **Wiscalculator** is available here: http://pages.cs.wisc.edu/~david/courses/cs552/s12/includes/wisc-sim.html
- This tool reads the output of the assembler and executes it
  - Inputs: loadfile\_all.img (for DEMO I)
  - Outputs: .trace and .ptrace
- The path <u>/p/course/cs552-david/public/html/S12/handouts/bins</u> must be present in your .bashrc.local or .cshrc.local
- USAGE: wiscalculator loadfile\_all.img
- The above command will run the program and print a step by step listing of the instructions executed and what registers they write to

## EXAMPLE OUTPUTS

#### (24)\$ assemble.sh myfile.asm

Created the following files

loadfile\_0.img loadfile\_1.img loadfile\_2.img loadfile\_3.img loadfile\_all.img loadfile.lst

### (25)\$ wiscalculator loadfile\_all.img

WISCalculator v1.0

Author Derek Hower

Type "help" for more information

```
Loading program...
Executing...
slbi r1, 0
          0 PC: 0x0000 REG: 1 VALUE: 0x0000
INUM:
slbi r1, 85
          1 PC: 0x0002 REG: 1 VALUE: 0x0055
INUM:
slli r2, r1, 8
INUM:
          2 PC: 0x0004 REG: 2 VALUE: 0x5500
bnez r2, 2
          3 PC: 0x0006
INUM:
halt
program halted
          4 PC: 0x000a
INUM:
Program Finished
```

# WISC-SP12 VERILOG COMMAND LINE SIMULATION

- Information on this tool called wsrun.pl is available here: http://pages.cs.wisc.edu/~david/courses/cs552/s12/handouts/wsrun.html
- This tool does a lot of stuff  $\rightarrow$  Please go through the page to understand
- For Demo 1, lets say you want to run easyTest.asm on your processor. Then you should use wsrun.pl -prog /p/course/cs552-david/public/html/S12/project/tests/public/complex\_demo1/easyTest.asm proc\_hier\_bench \*.v
- If your design is right and there are no errors, you will see an output that says:

Verilog Simulation successful Final log, saved in summary.log CPI numbers and total instruction count will be printed

## WISC-SP12 SYNTHESIS SCRIPT

- Information on this tool called **synth.pl** is available here: http://pages.cs.wisc.edu/~david/courses/cs552/s12/includes/synthesis.html
- This tool does a lot of stuff  $\ \ \ \rightarrow$  Please go through the page to understand
- Remember that the code that you submit for DEMO I needs to be synthesizable. If the synthesis files are missing or if the cell area of the processor is reported as 0, NO CREDIT WILL BE GIVEN FOR DEMO I
- Also note that TB files are not supposed to be synthesized

# GENERAL PROJECT STRUCTURE

- Top Level module: proc\_hier.v (Your processor with clk-rst module added. Similar to what you did for HW3)
- In proc\_hier.v, you will instantiate proc.v which will contain your processor code
- You will use proc\_hier\_bench.v as the testbench for non-pipelined processor (WARNING: Do not EDIT this file)
- You will use the single cycle memory for Demo I. The source code along with the synthesizable version is available here http://pages.cs.wisc.edu/~david/courses/cs552/S12/includes/single-cycle-mem.html

# SUBMISSION INSTRCUTIONS

- We will use handin for Demo I submission. All your .v files need to be in one folder called **demo1** which needs to be submitted (illutsrative purposes)
- You will use handin command to submit your folder handin cs552-1 demo1 <path\_to\_your\_demo1\_folder>
- There will be ONE electronic submission per project group
- Failure to follow naming conventions, top level directory structure could cause automatic grading to FAIL (POINTS WILL BE DEDUCTED)
- **Vcheck** for all \*.v files (other than testbenches) is MANDATORY. You would be reusing most of the modules designed in HW 1, 2 and 3.

## Running Vcheck on Multiple files contributed by – Mona Jalal

Copy the following into a file, filename.sh:

#! /bin/csh -f

```
foreach d (*.v)
```

```
java Vcheck $d > $d.vcheck.out
```

end

Close the file and run chmod +x filename.sh.

Then type ./filename.sh.

This will Vcheck all the .v files in your current directory, assuming your Vcheck

class files are also located there.

# HW 4 problems (Problem 1 and Problem 5)

## RF Bypass – Problem 1 (sample

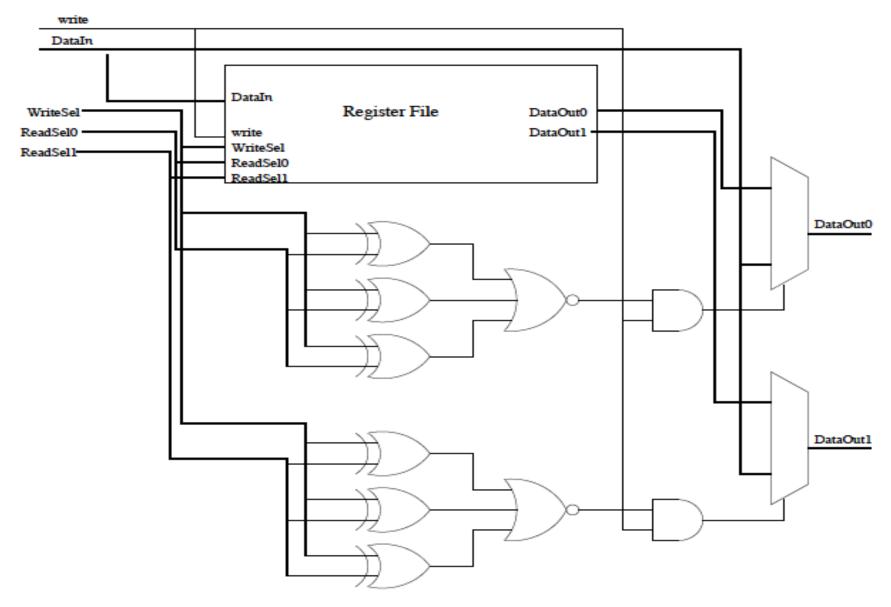

## Problem 5 – Example solution for (a)

## $\rightarrow$ Dependences

| L1: | add \$3, \$4, \$2 | R: \$4, \$2, W: \$3 | RAW on \$3 from L1 to L2, L1 to |
|-----|-------------------|---------------------|---------------------------------|
|     |                   |                     | L3, and L1 to L4                |
| L2: | sub \$5, \$3, \$1 | R: \$3, \$1, W: \$5 | RAW on \$6 from L3 to L4        |
| L3: | lw \$6, 200(\$3)  | R: \$3, W: \$6      |                                 |
| L4: | add \$7, \$3, \$6 | R: \$3, \$6, W: \$7 |                                 |

## $\rightarrow$ With NO forwarding

| L1: | add \$3, \$4, \$2 | RAW hazard on \$3 from L1 to L2, |
|-----|-------------------|----------------------------------|
|     | NOP               |                                  |
|     | NOP               |                                  |
| L2: | sub \$5, \$3, \$1 |                                  |
| L3: | lw \$6, 200(\$3)  | RAW hazard on \$6 from L3 to L4  |
|     | NOP               |                                  |
|     | NOP               |                                  |
| L4: | add \$7, \$3, \$6 |                                  |